**Jon Haddad Rustyrazorblade Consulting [rustyrazorblade.com](http://rustyrazorblade.com)**

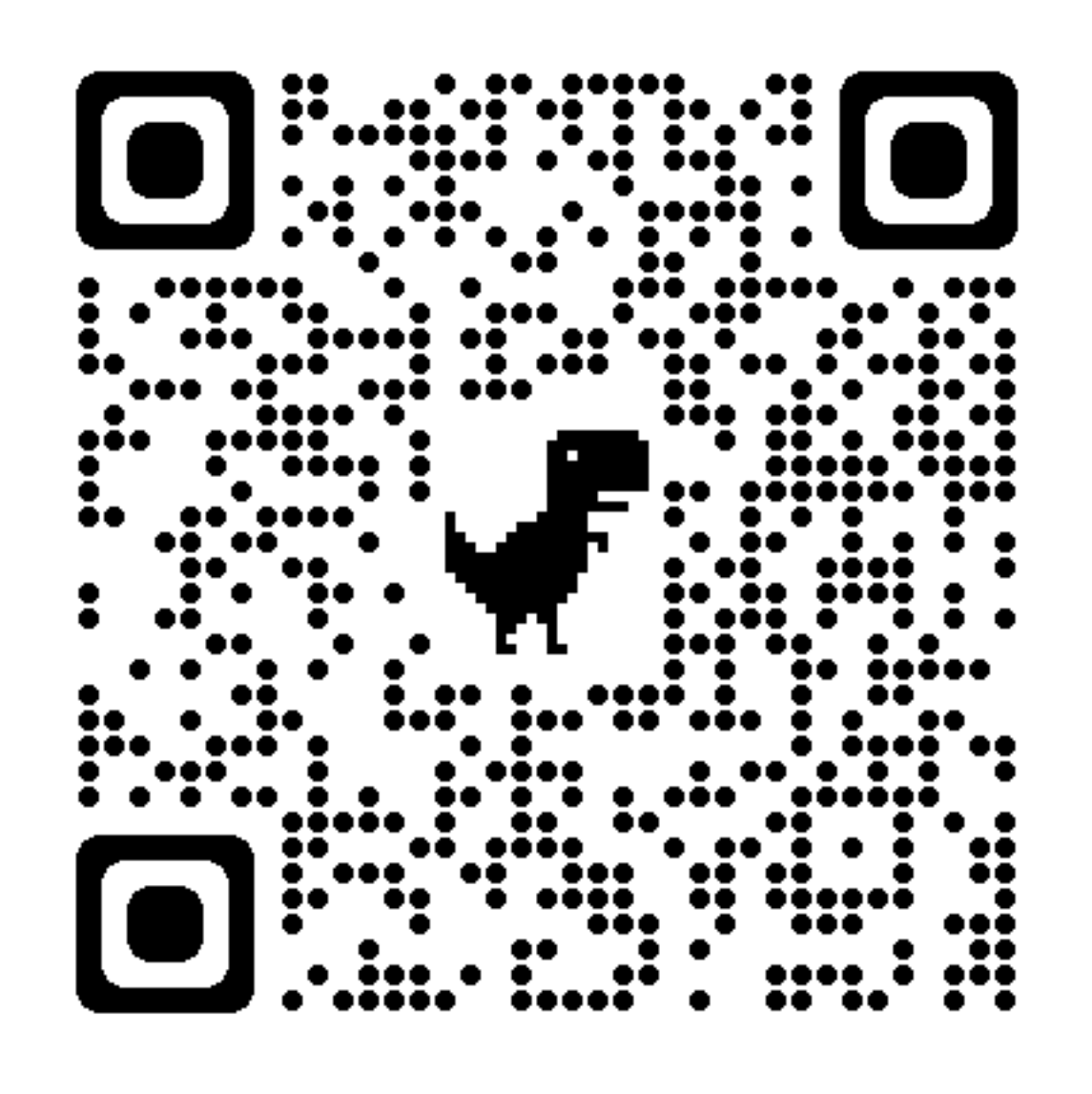

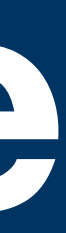

## **Distributed System Performance Troubleshooting Like You've Been Doing it for Twenty Years**

- **• 20 Year Career**
- **• 30 Years of SW Development**
- **• Apache Cassandra Committer**
- **• Ex-Netflix**
- **• Ex-Apple**
- **• Ex-Lots of other stuff**
- **• Now on my own!**

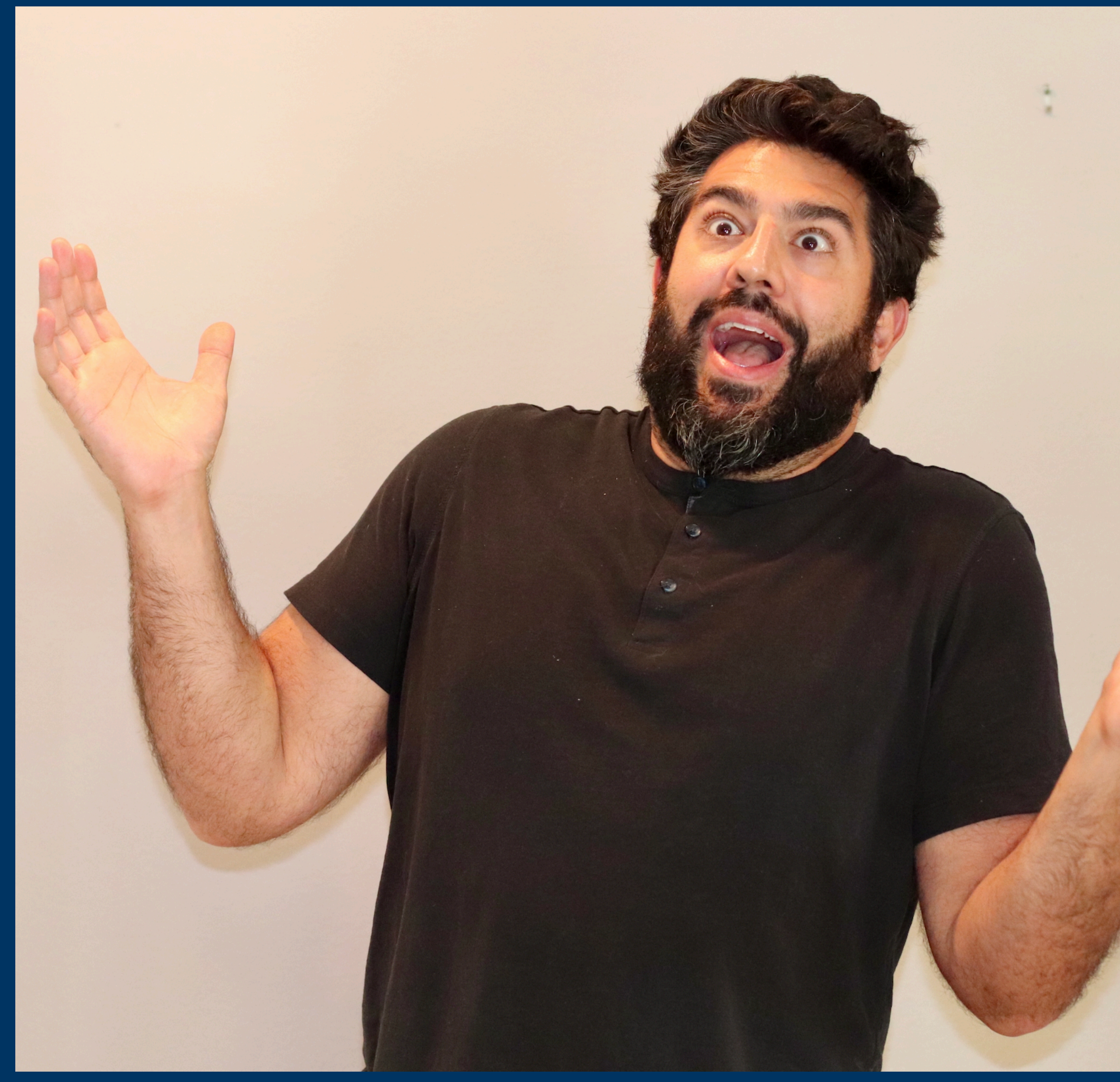

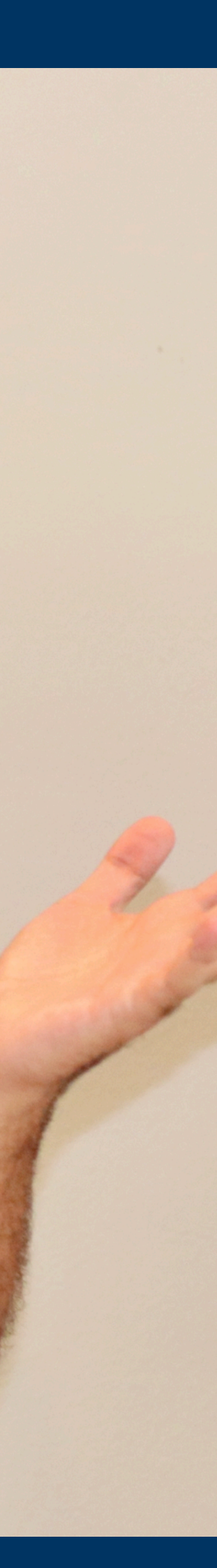

### **About me**

## **What do we do when we have a production issue?**

### **Blame The Database. The End.**

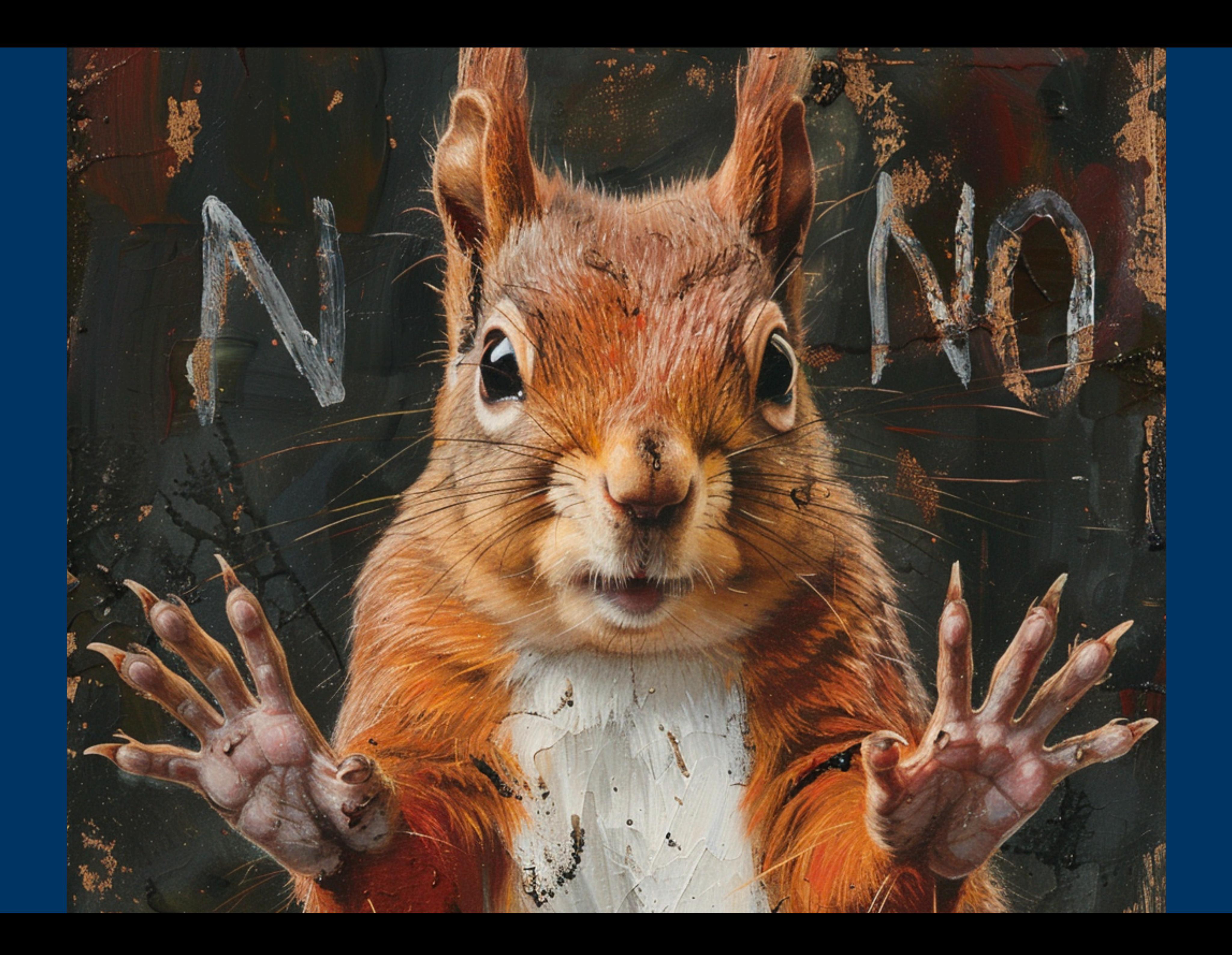

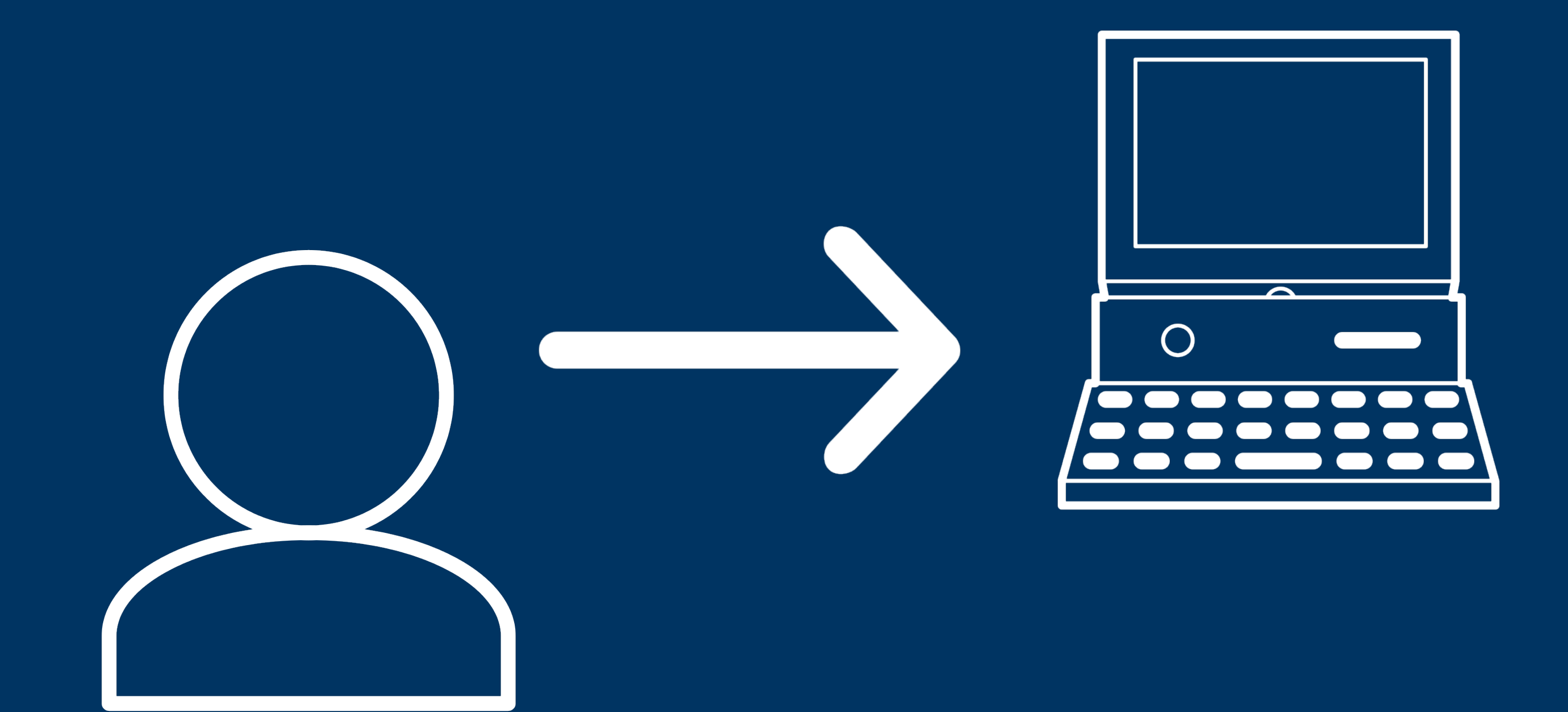

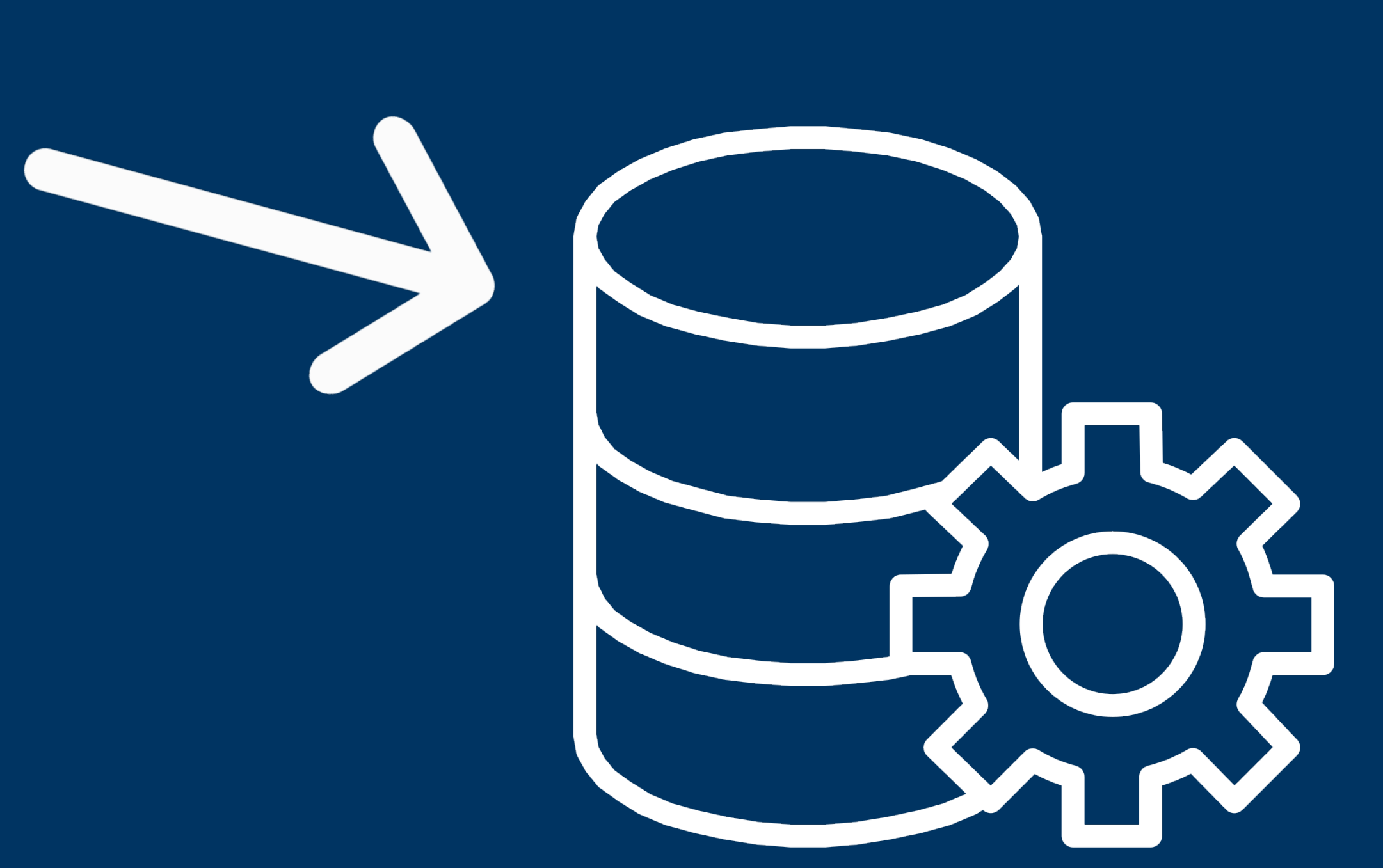

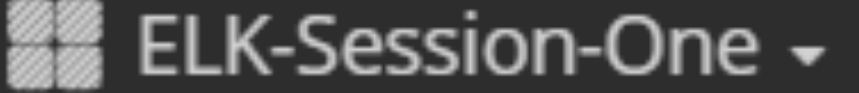

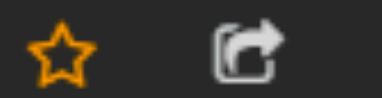

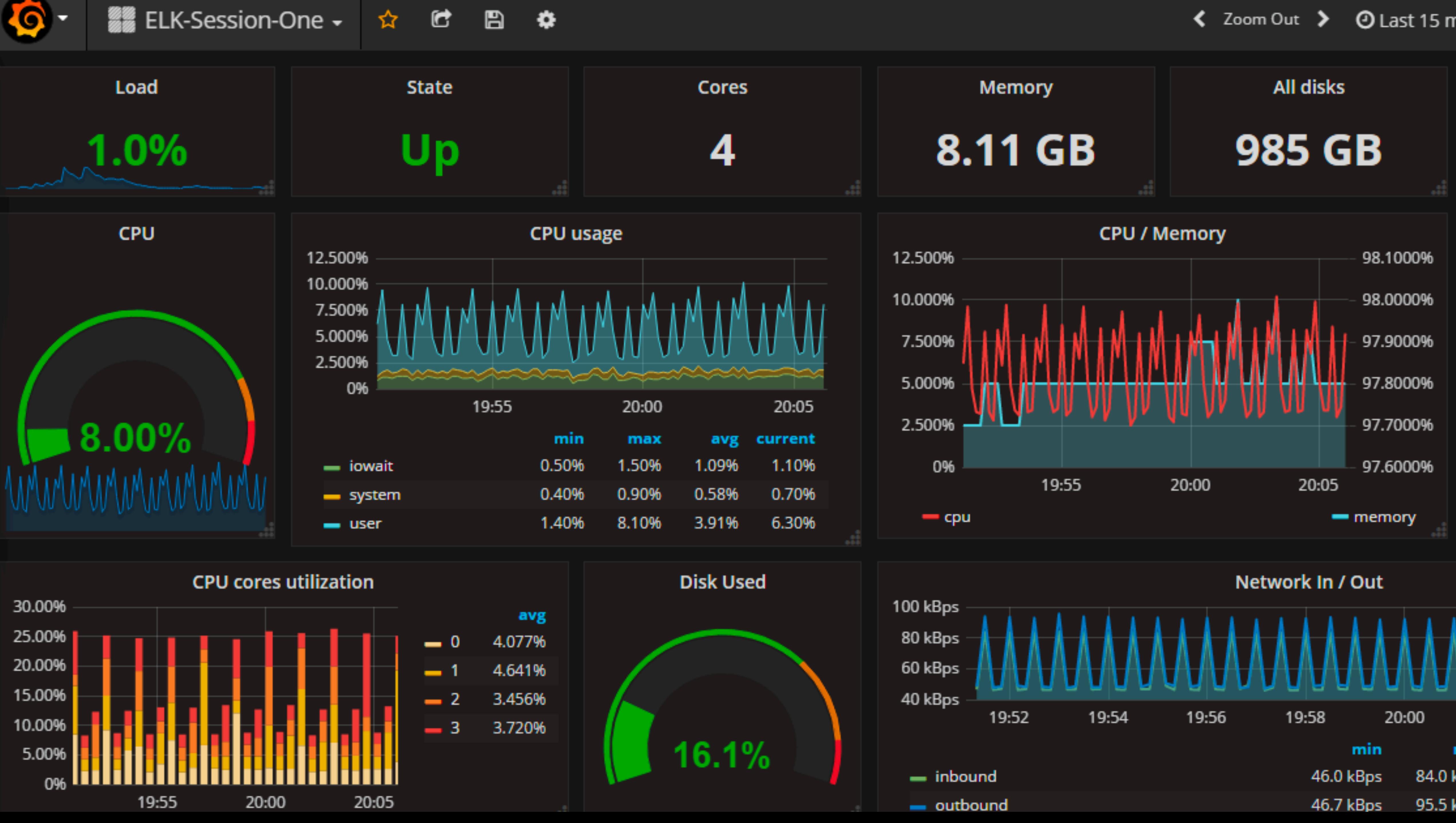

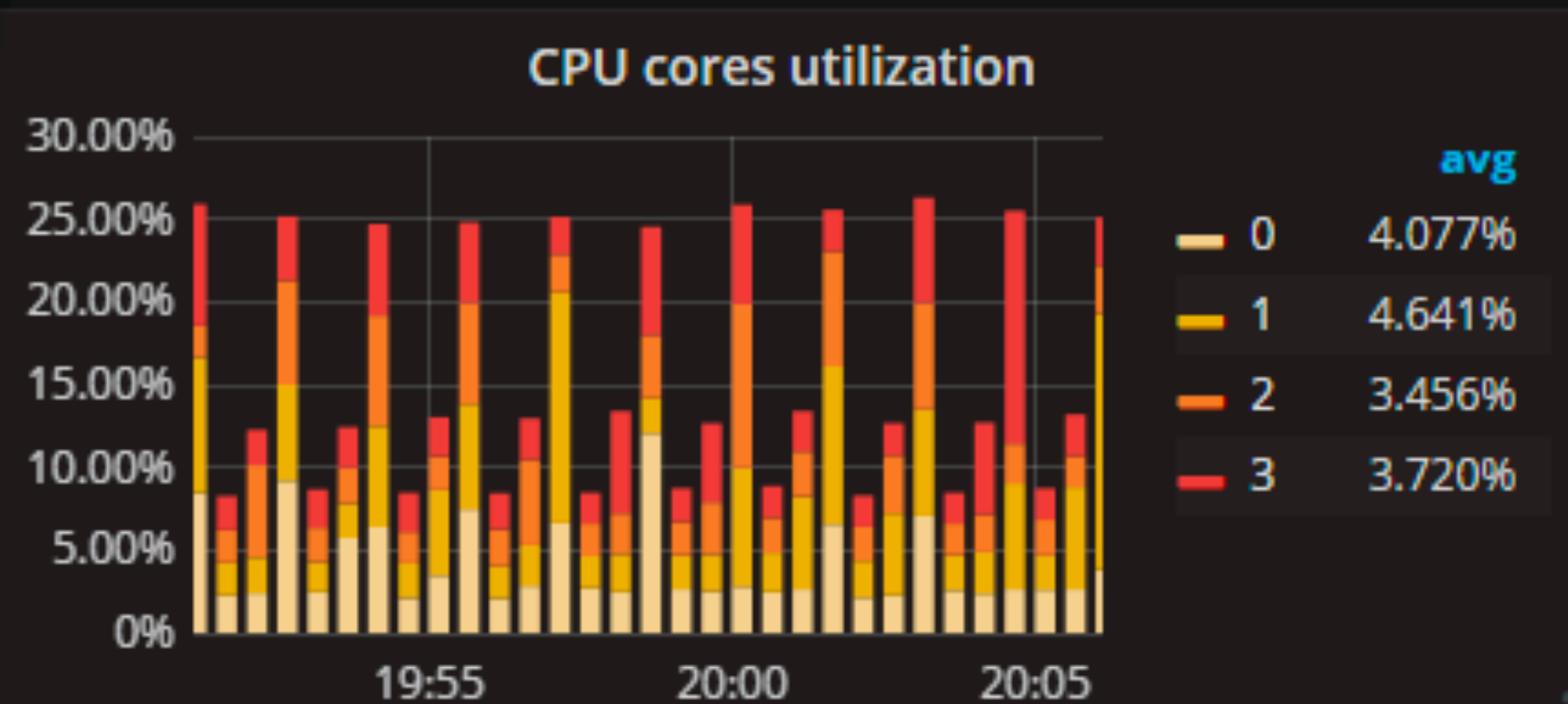

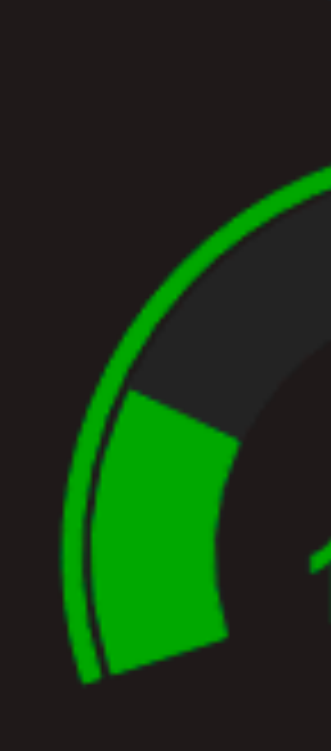

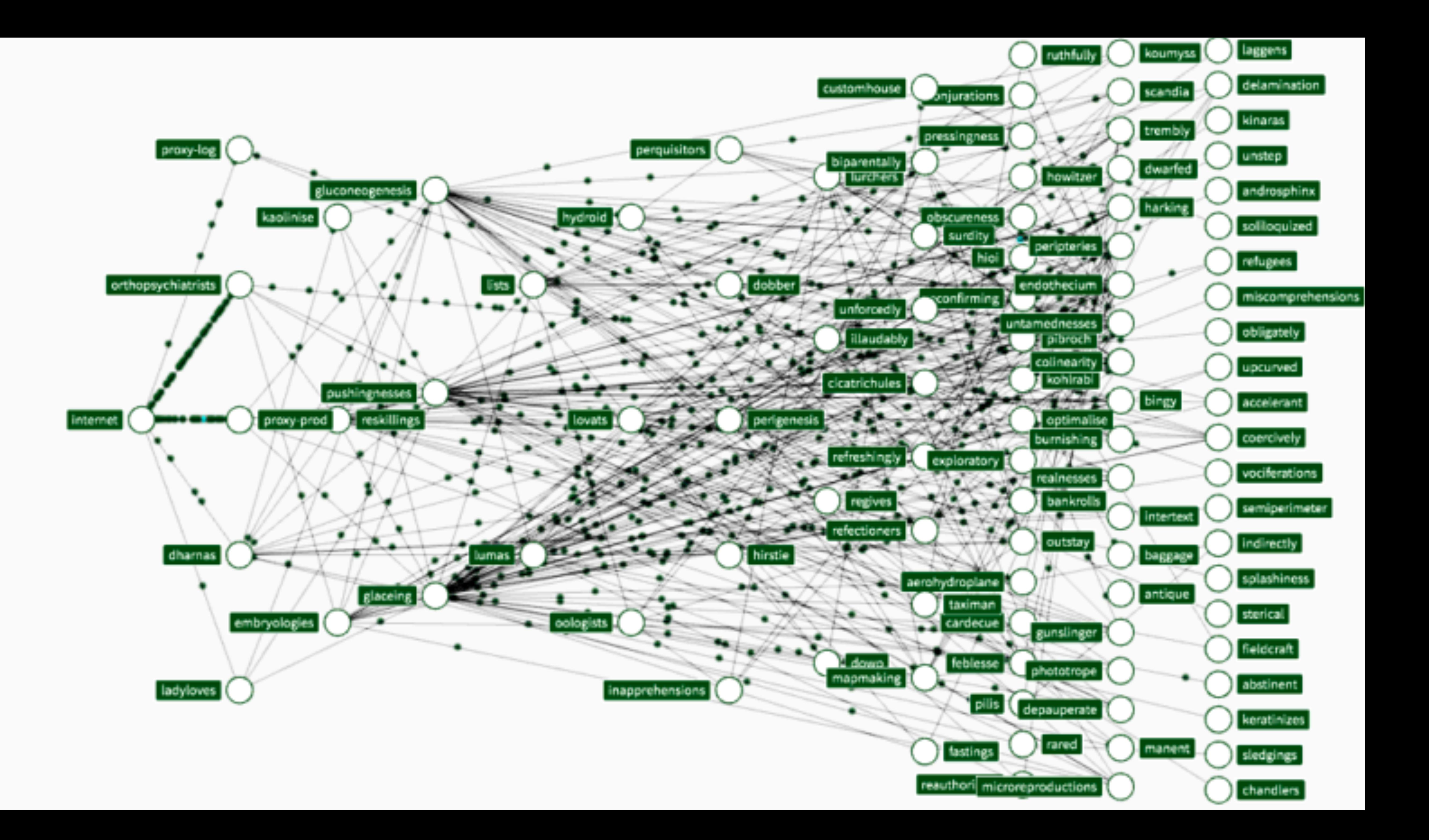

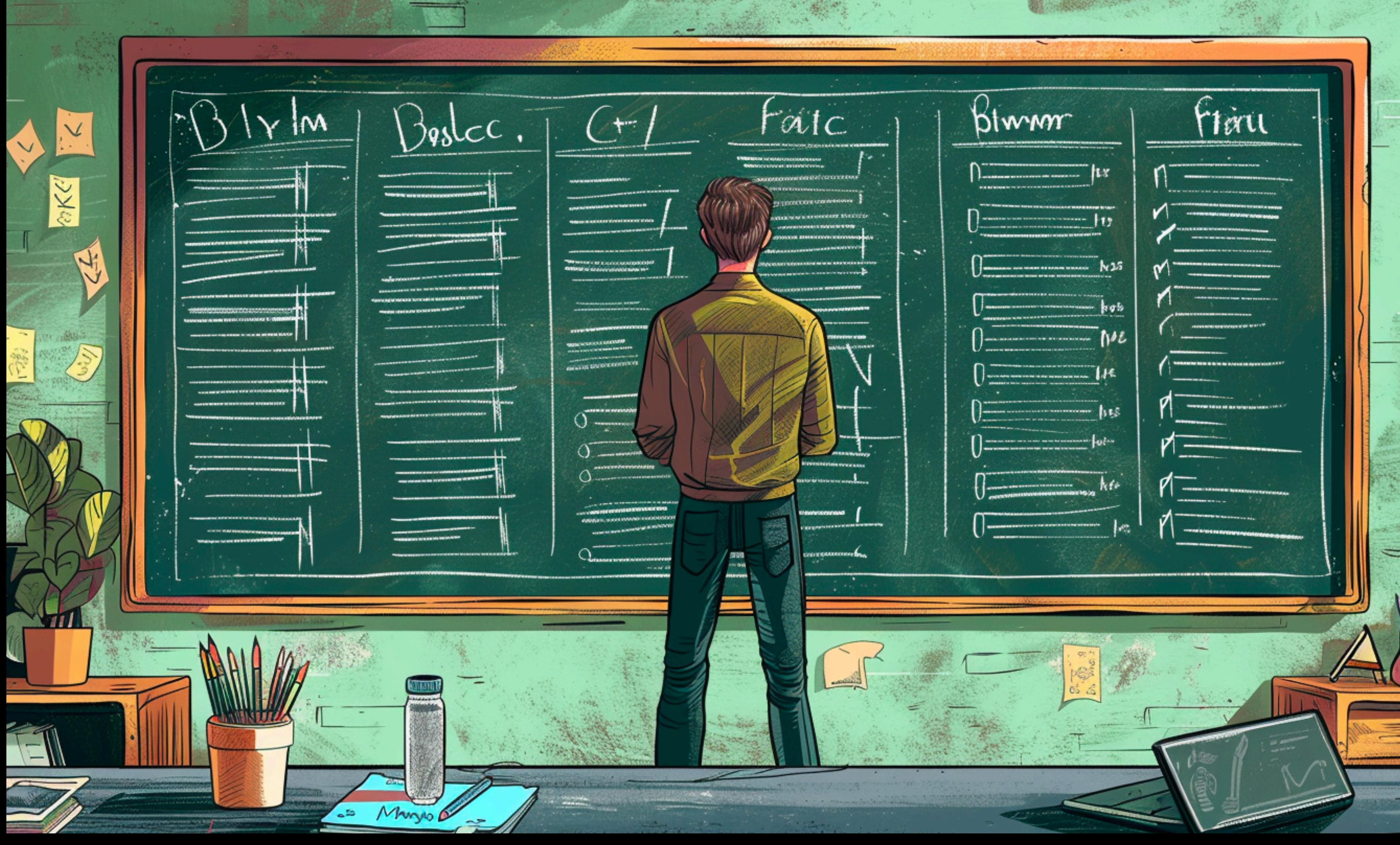

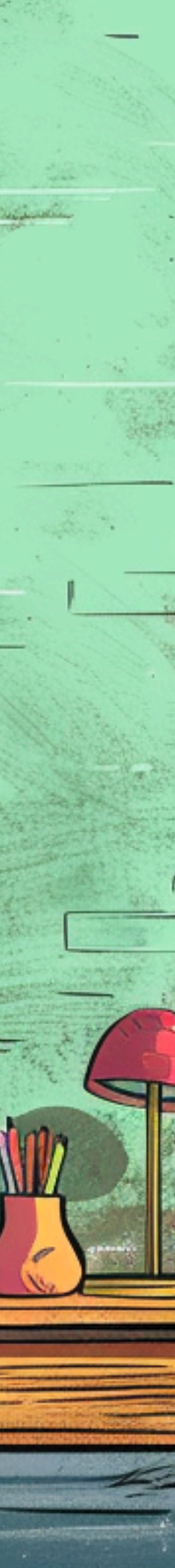

### **Guessing isn't effective.**

## **We need a methodology! We also need great tools.**

## **Let's Start With The OODA Loop**

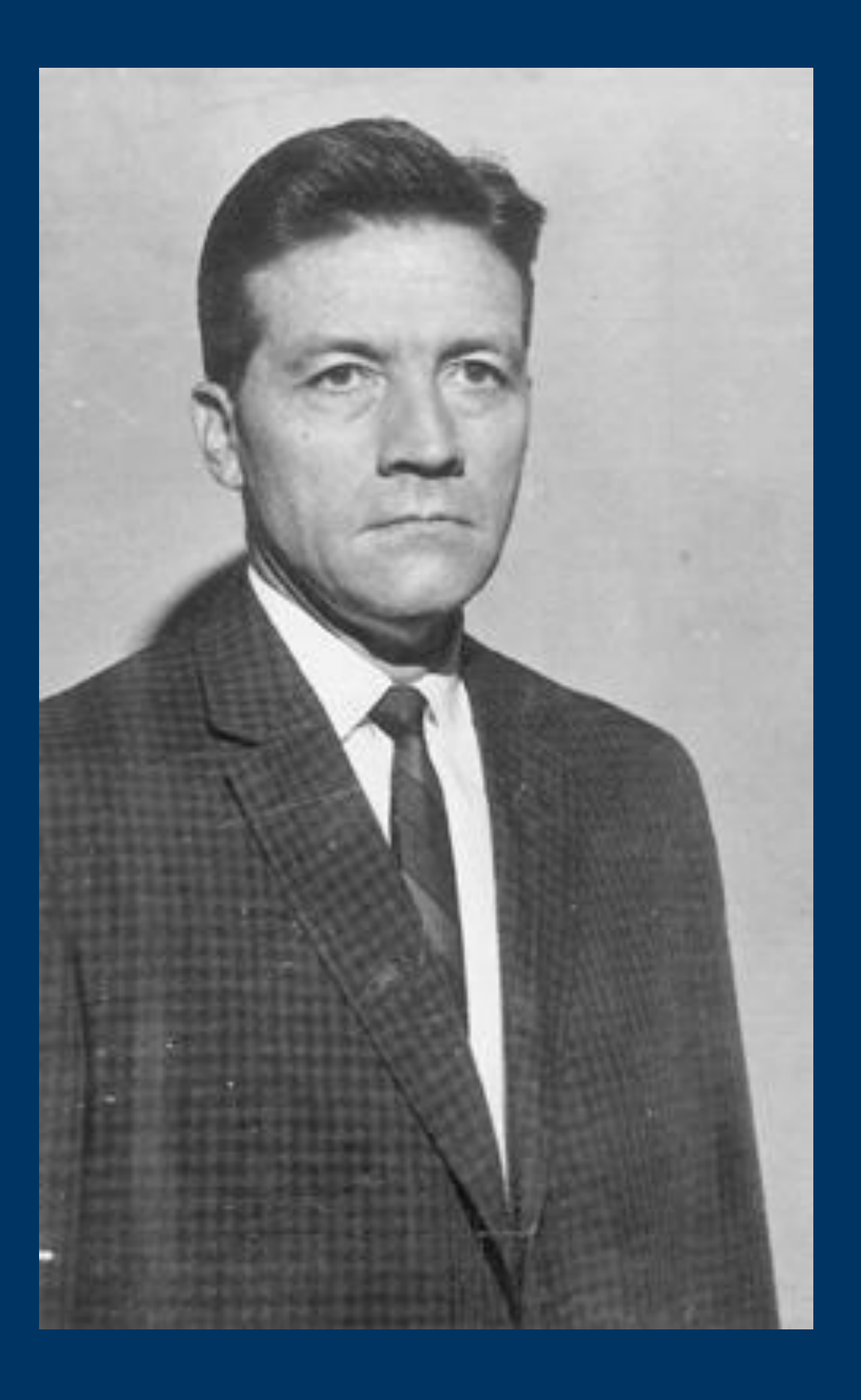

### **John Boyd**

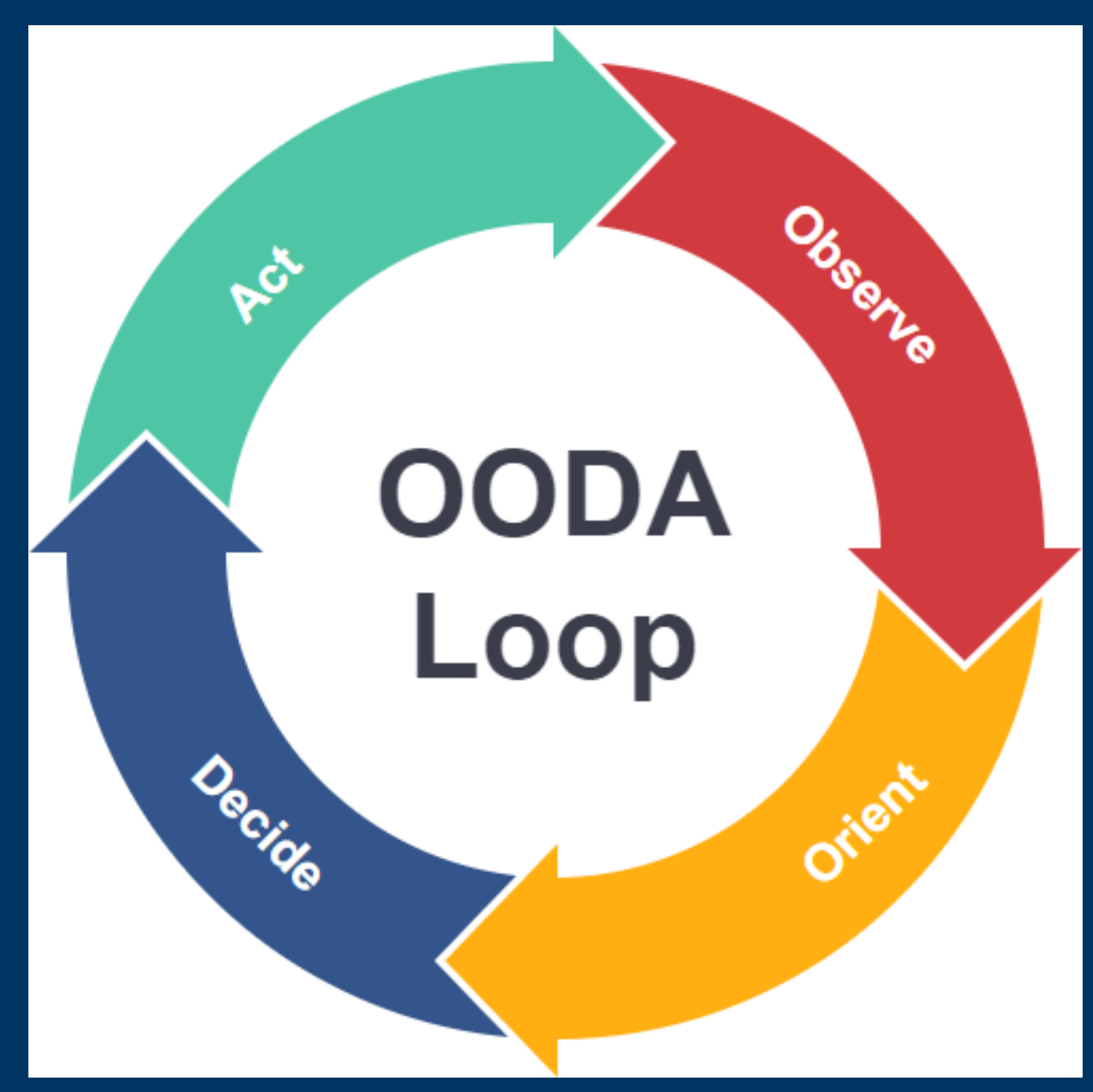

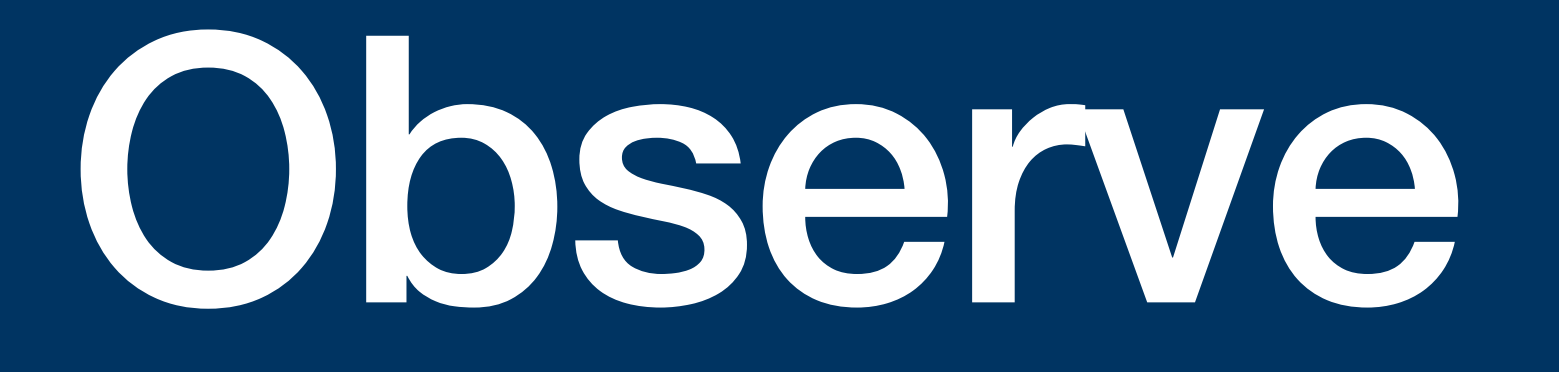

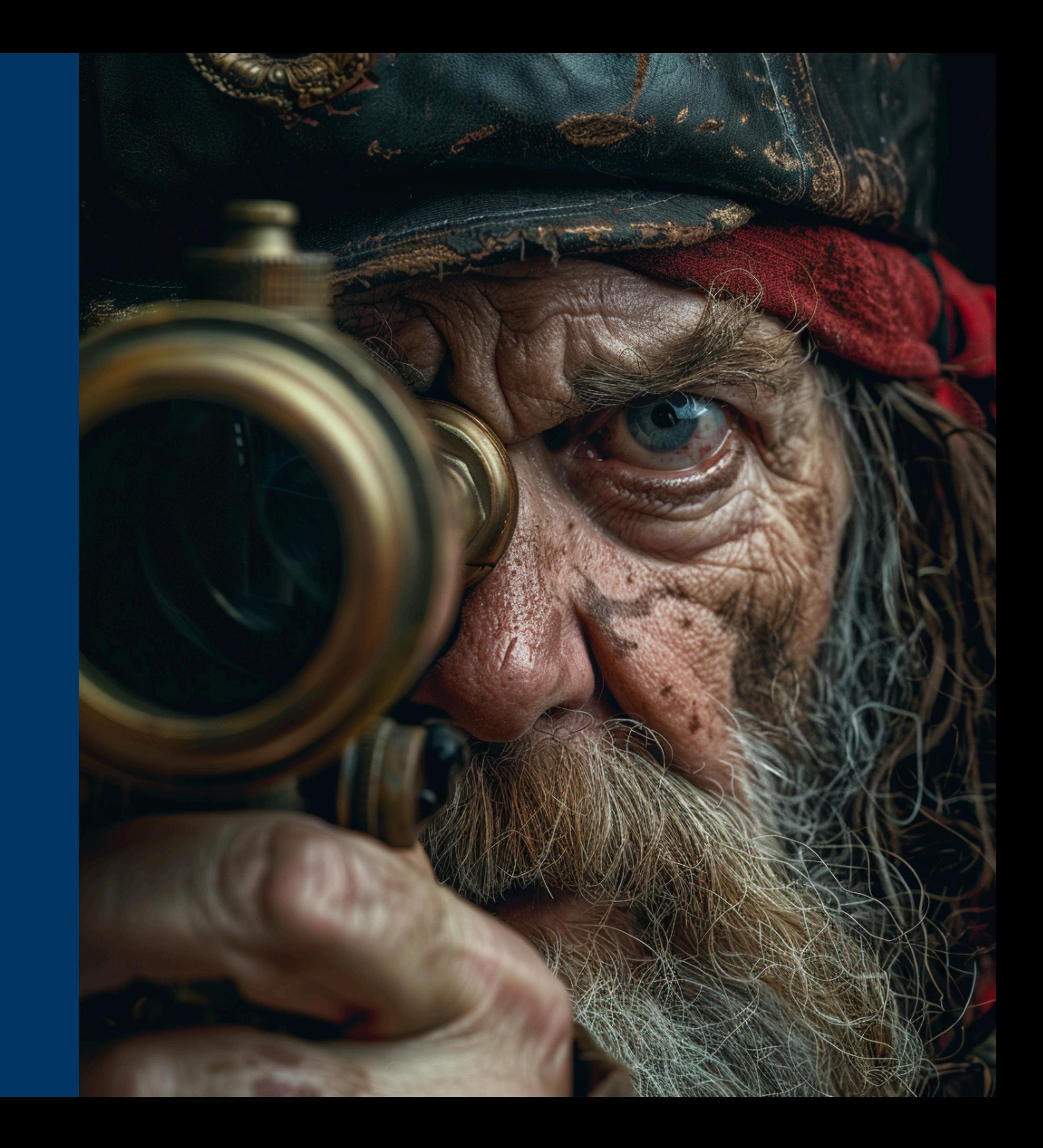

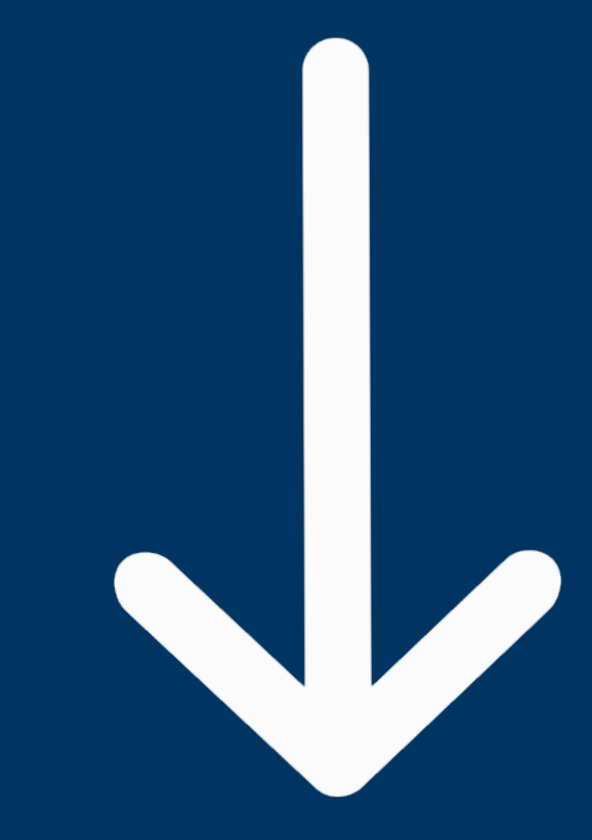

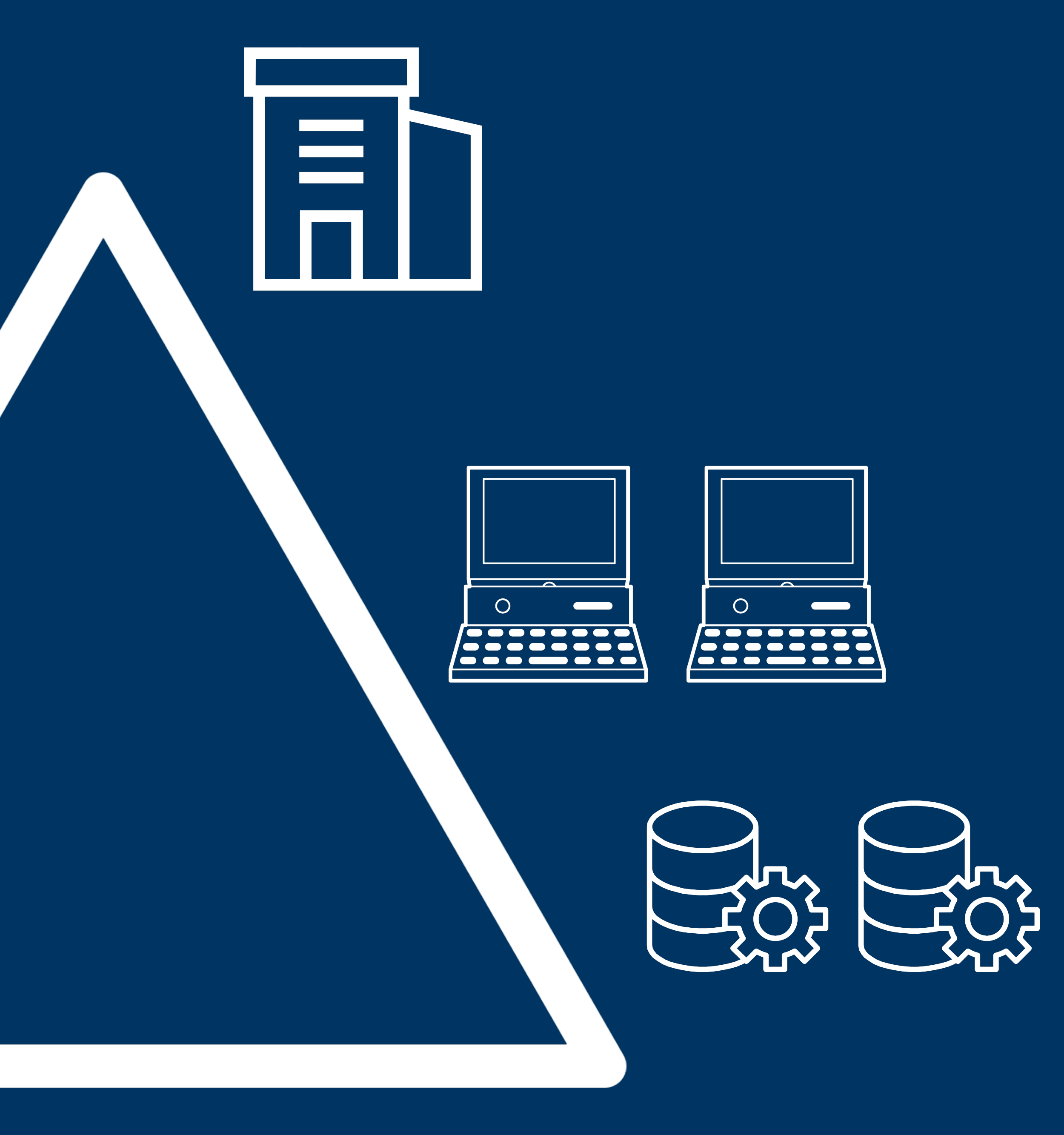

### **Distributed Tracing**

# span

### 350ms

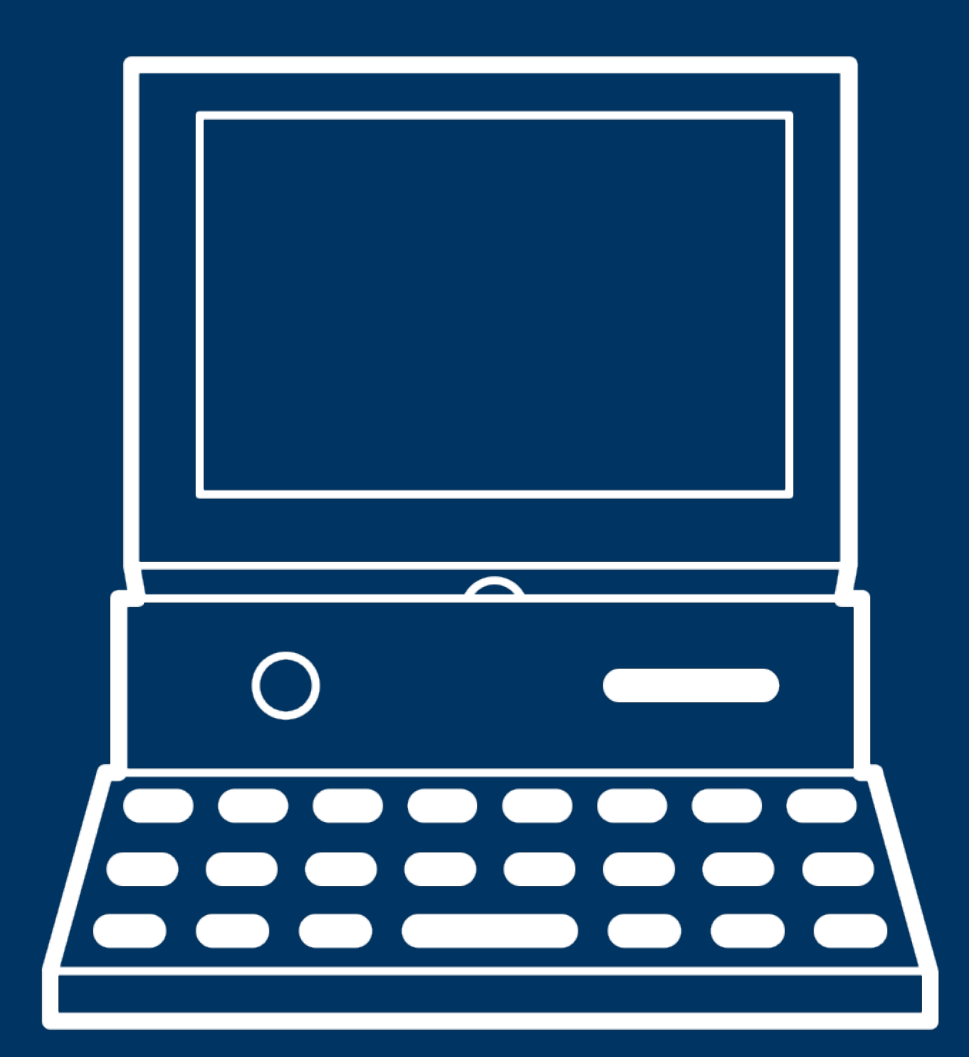

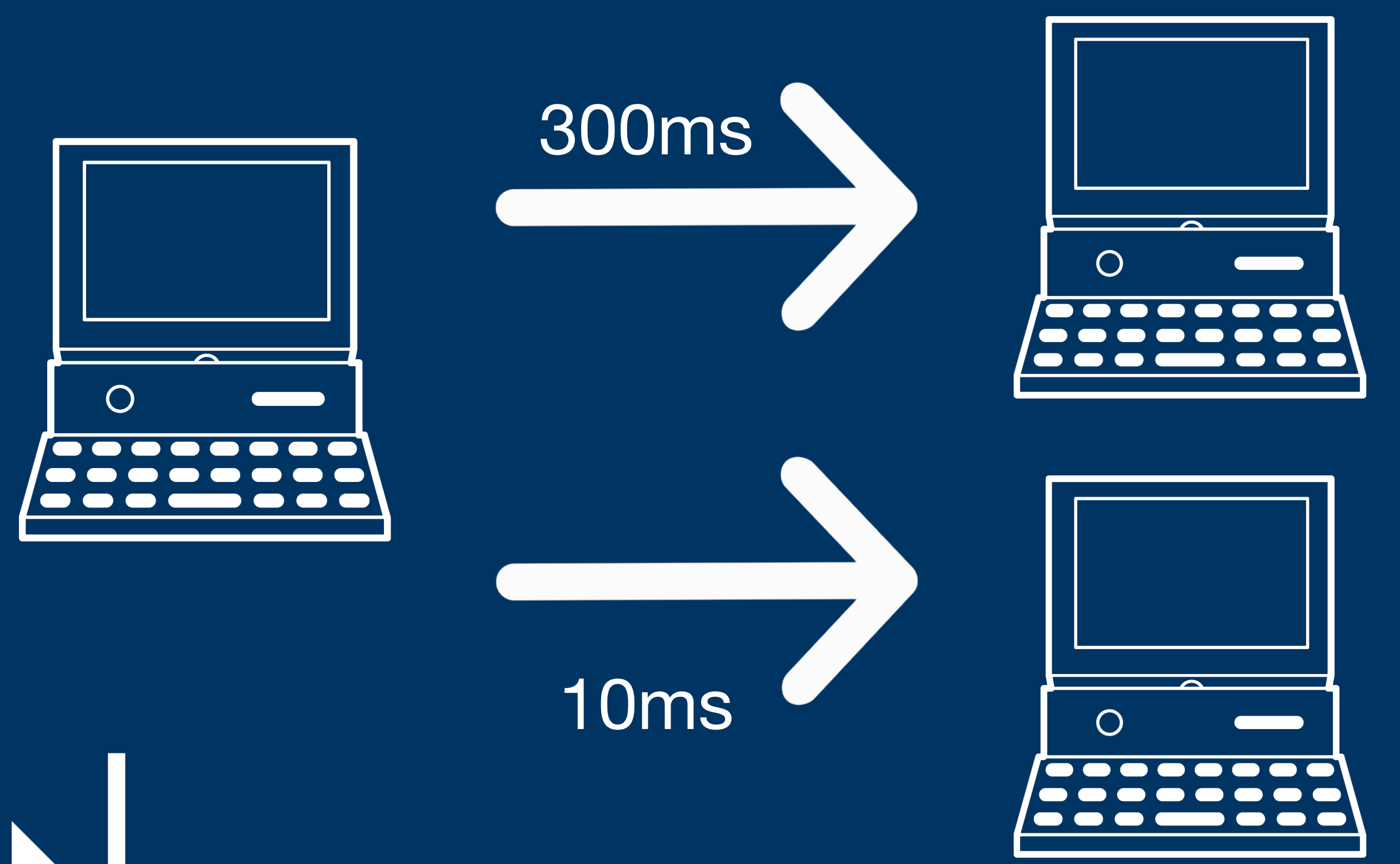

### TraceId=<16 byte random>

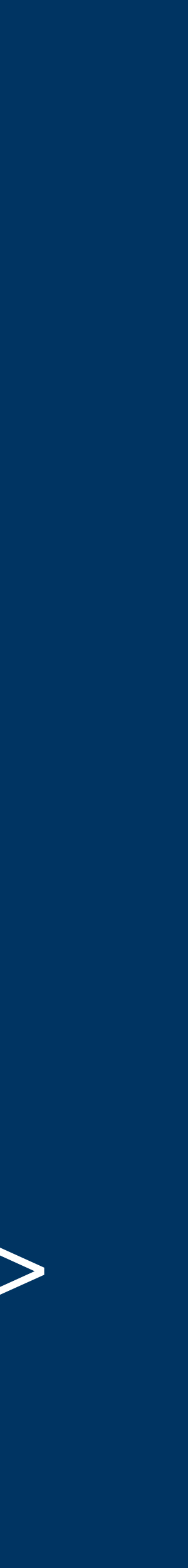

### v frontend: HTTP GET /dispatch

Trace Start: July 20, 2018 2:48 PM | Duration: 732.11ms | Services: 6 | Depth: 5 Total Spans: 51

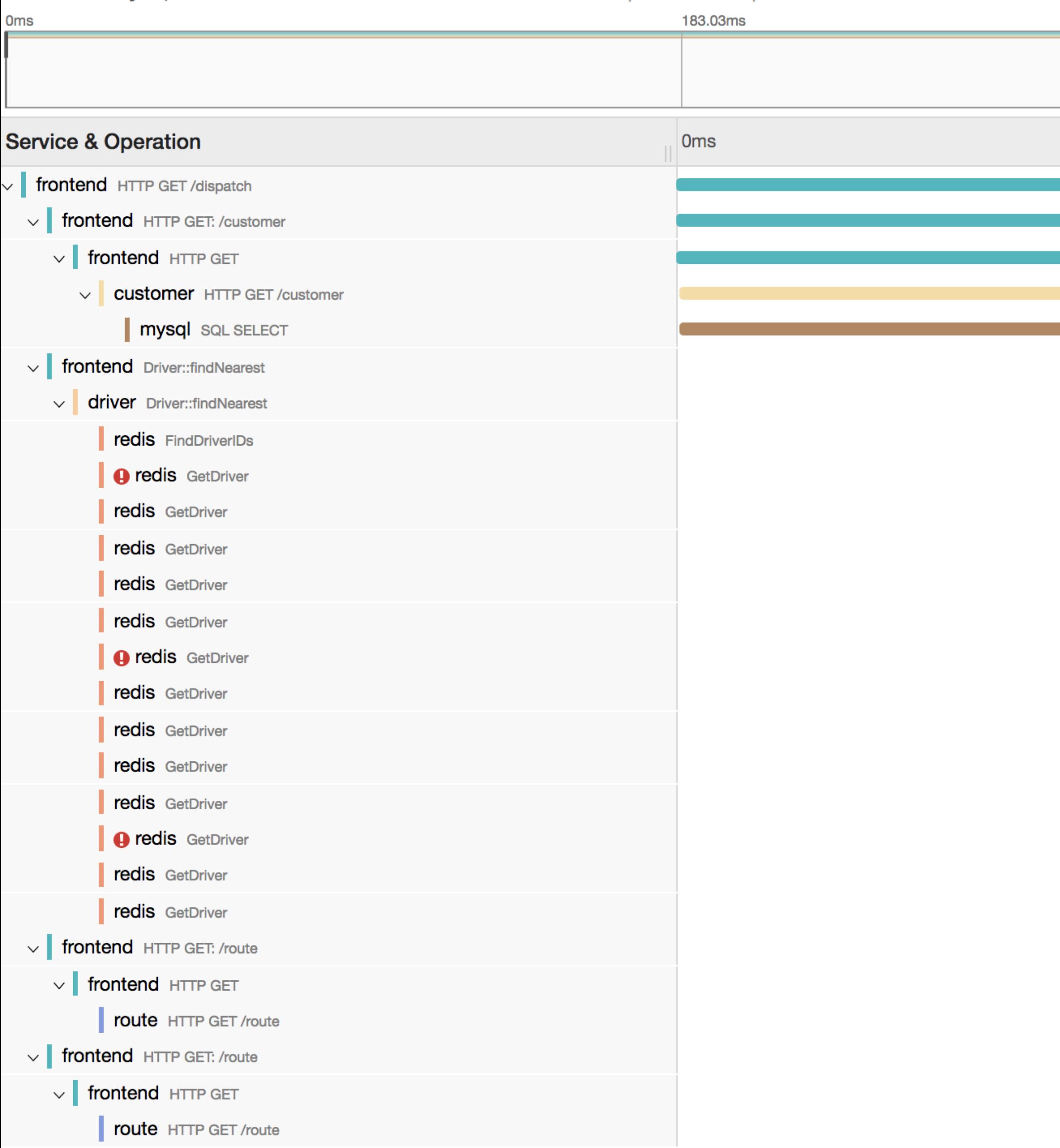

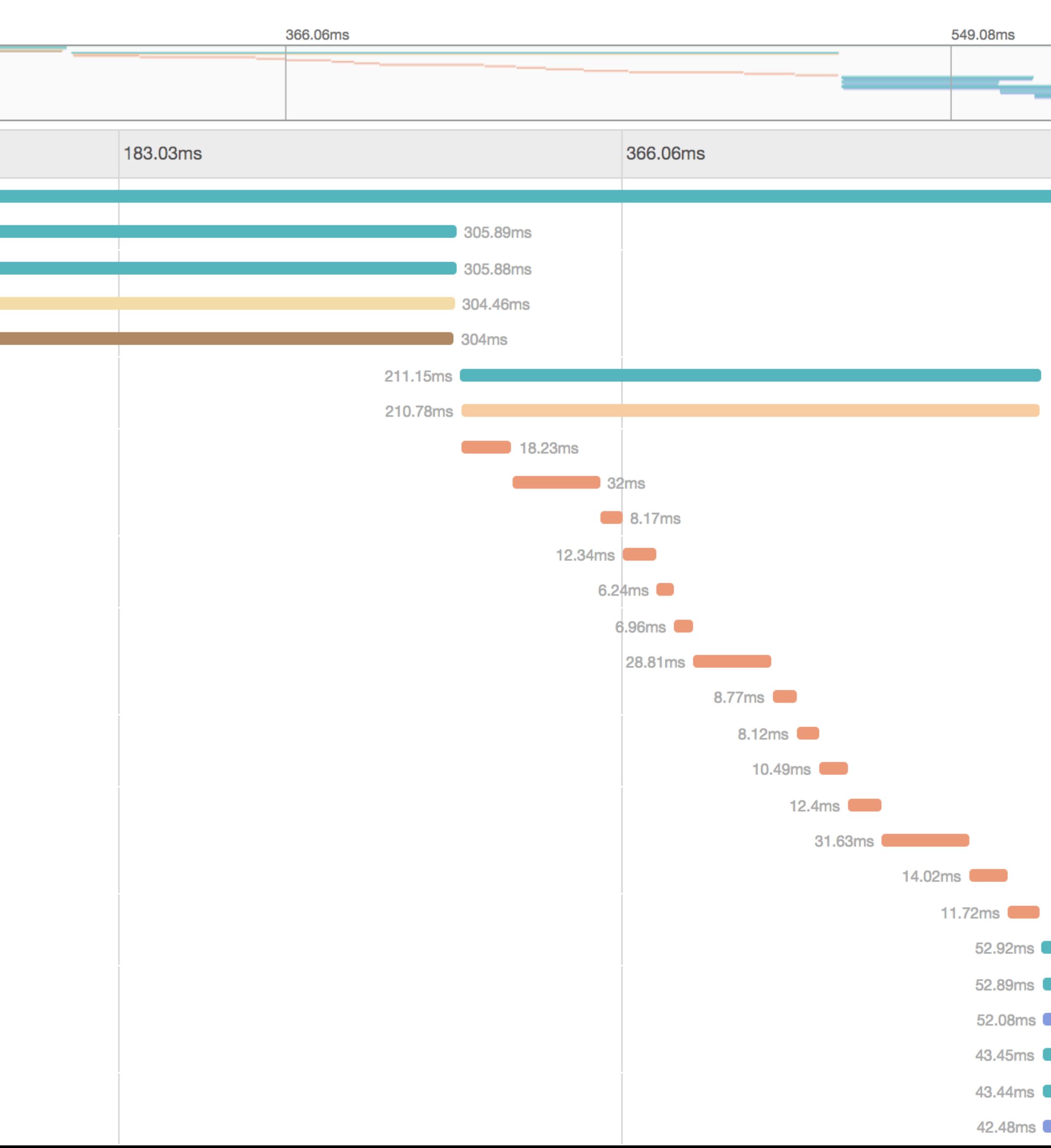

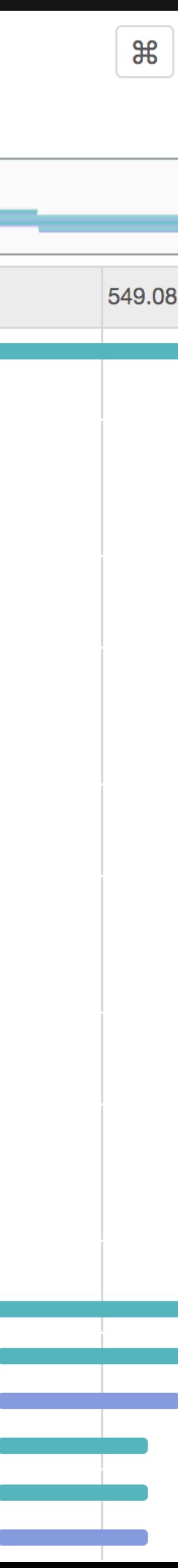

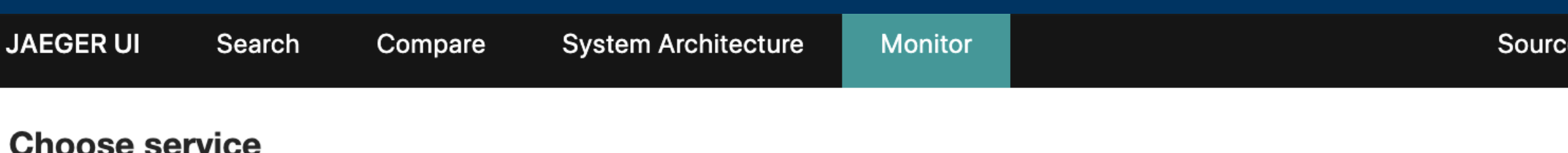

payment

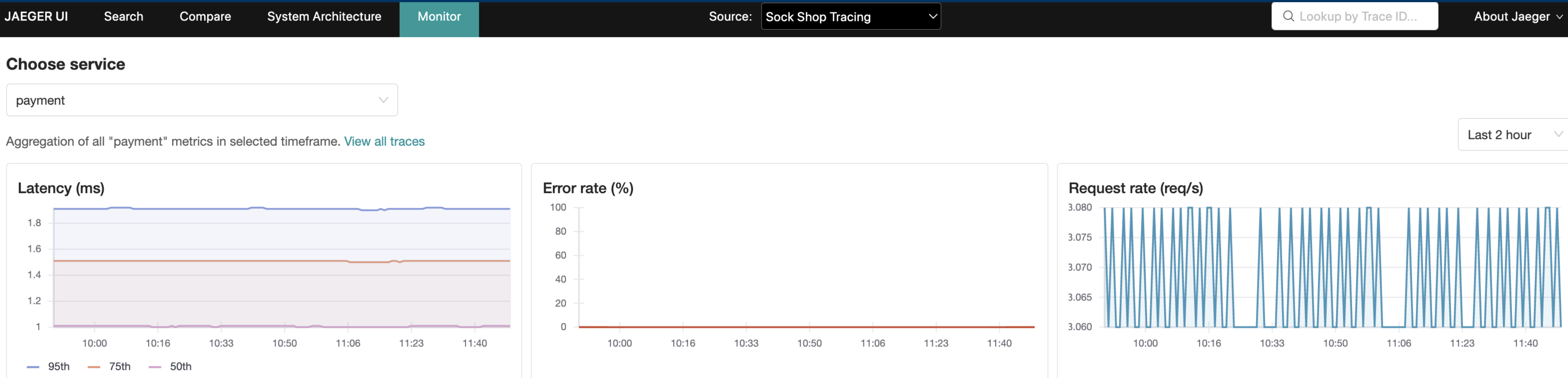

### **Operations metrics under payment Over the last 2 hour**

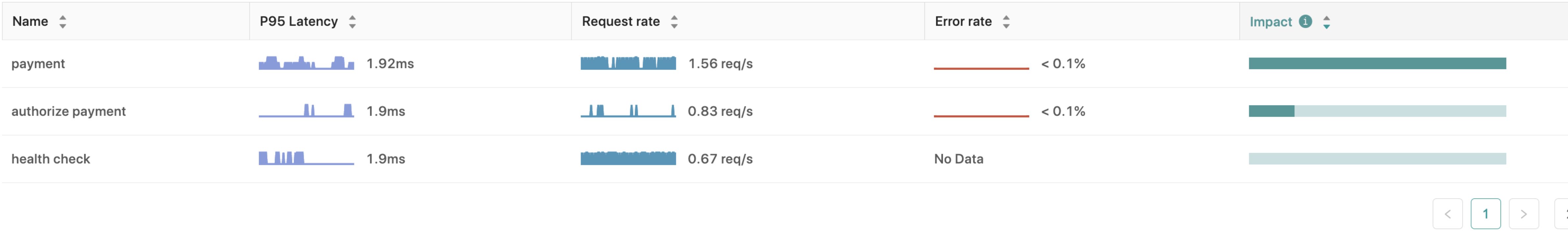

Search operation

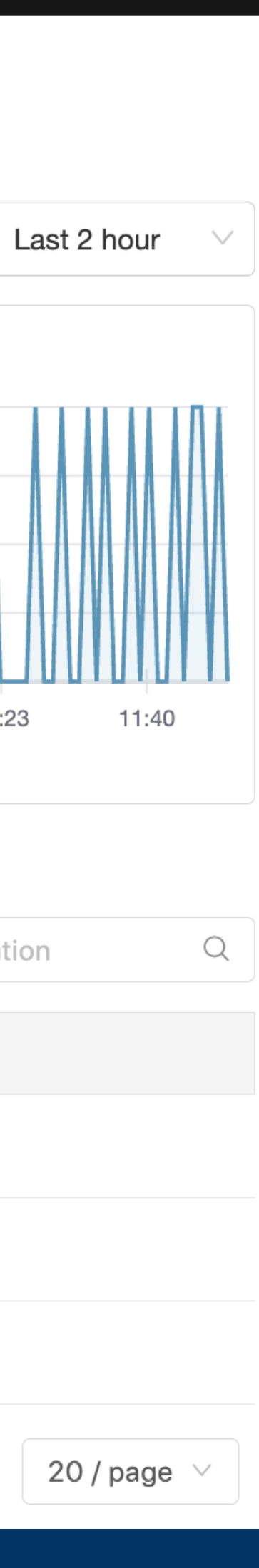

 $\bullet$ 

### **OpenTelemetr**

<u> 1958 - Alexander Stadt Germany, amerikansk politik (d. 1988)</u>

High-quality, ubiquitous, and portable telemetry to enable effective observability

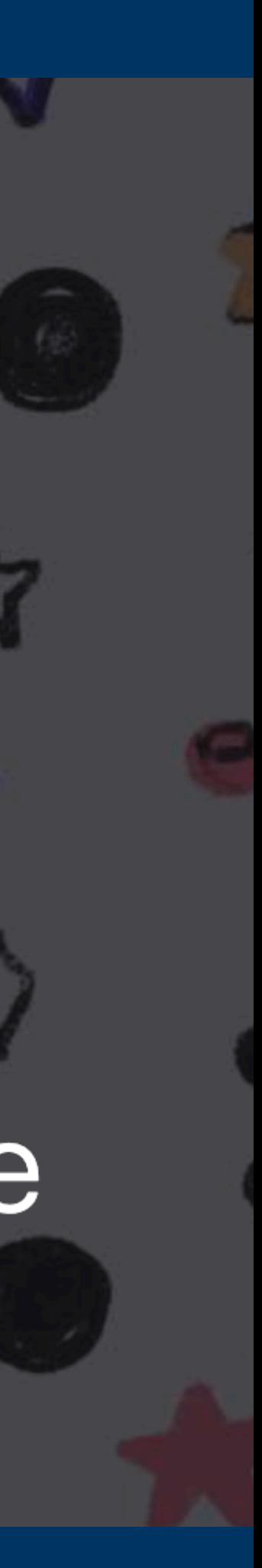

### **Structured, Contextual Logging**

## 127.0.0.1 alice Alice [06/May/2021:11:26:42

+0200] "GET / HTTP/1.1" 200 3477

```
 "timestamp": "06/May/2021:11:26:42 +0200",
```
### { "ip\_address": "127.0.0.1", "user\_identifier": "alice", "user\_authentication": "Alice", "request\_method": "GET", "request\_url": "/", "protocol": "HTTP/1.1", "status\_code": 200, "response\_size": 3477 }

### **We've Narrowed Down the Problem.**

### **Now What?**

### Narrow it further.

### Dashboards!

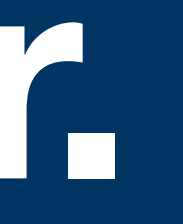

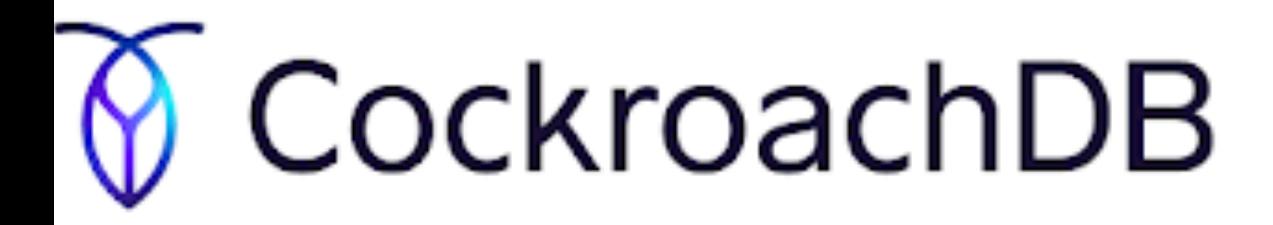

### Transactions

Q Search transactions

Filters (0)  $\vee$ 

### 1-10 of 557 transactions

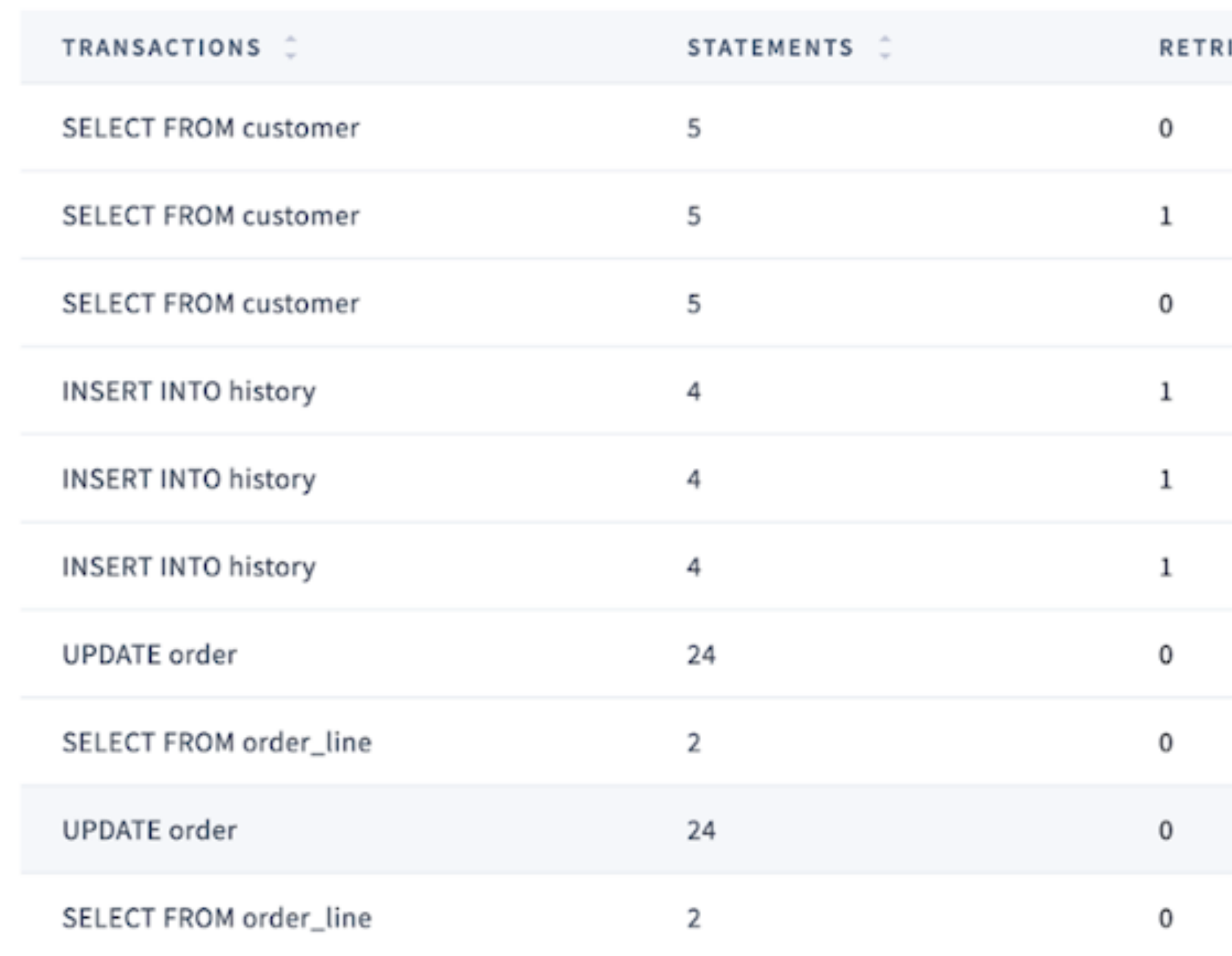

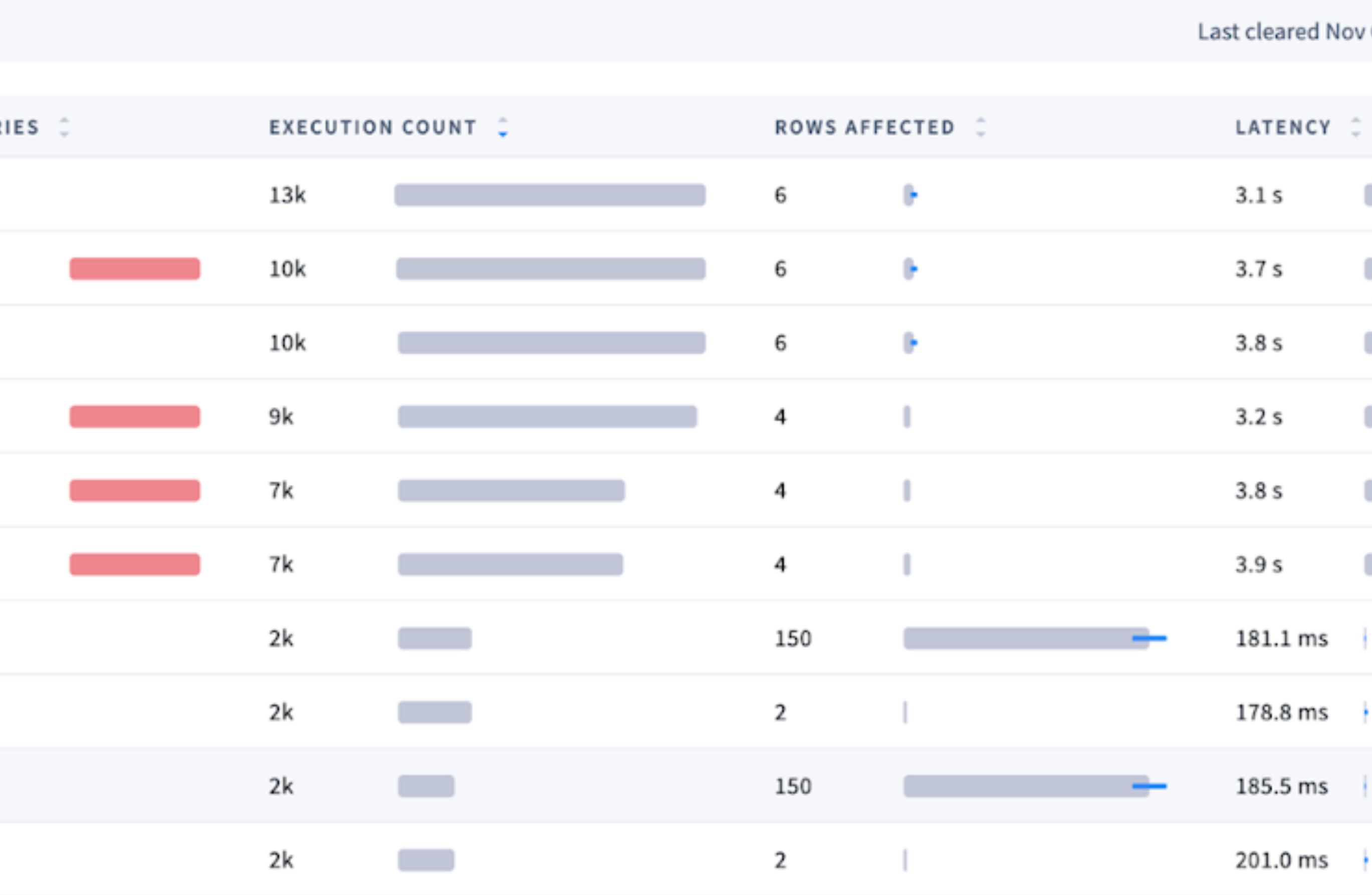

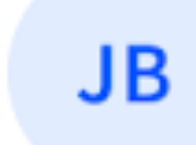

## **Narrow it further. Even More Dashboards!**

### Common Mistakes

• Averaging Percentiles **• "average p99 latency is X"** • Showing feel good metrics • p75, average

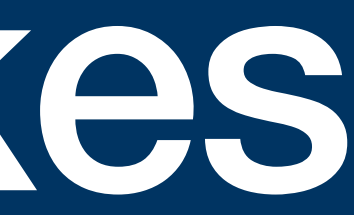

### Make It Easy

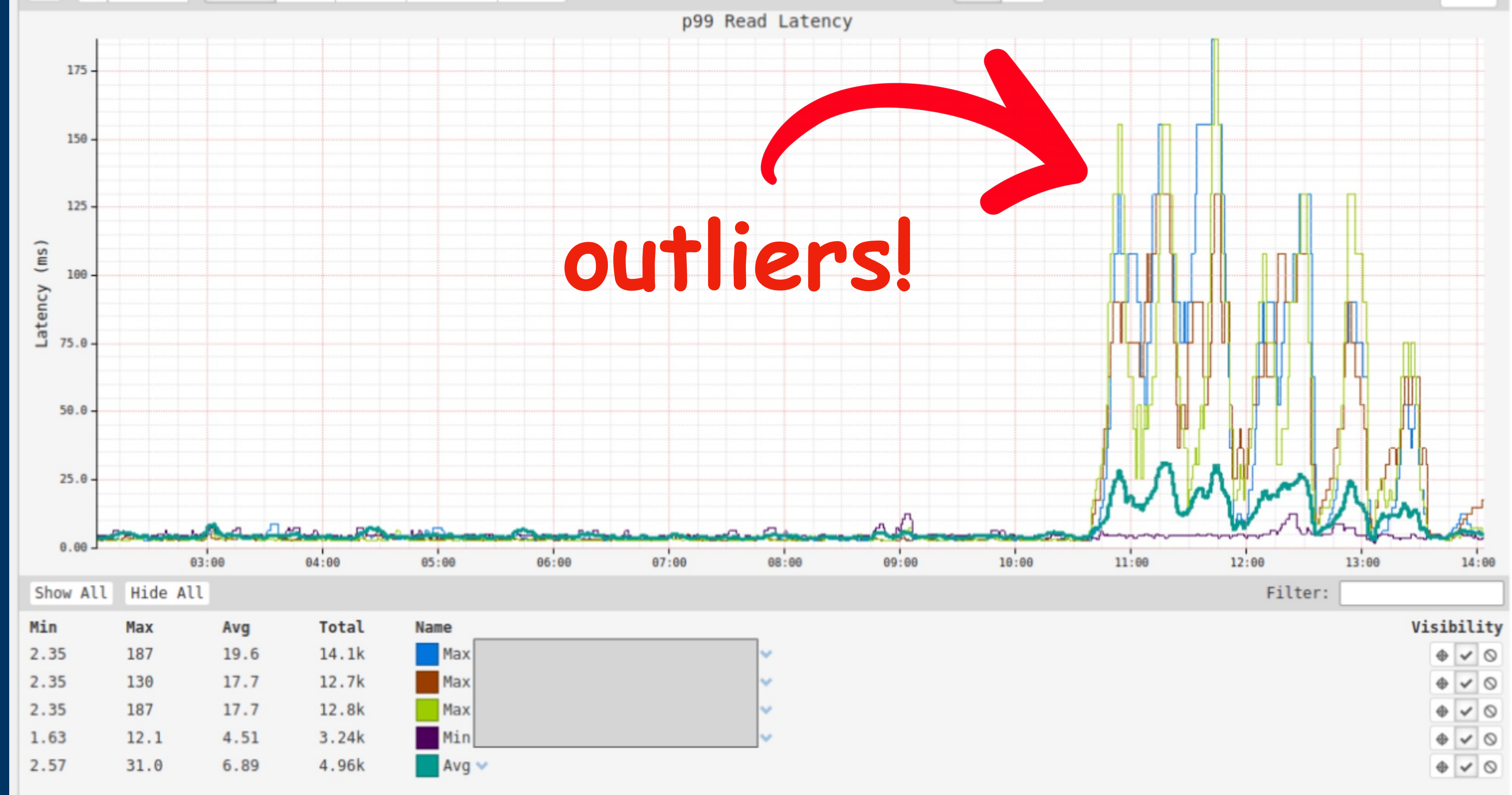

- 
- 
- 
- 

**USE Method**

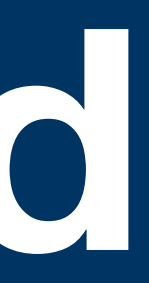

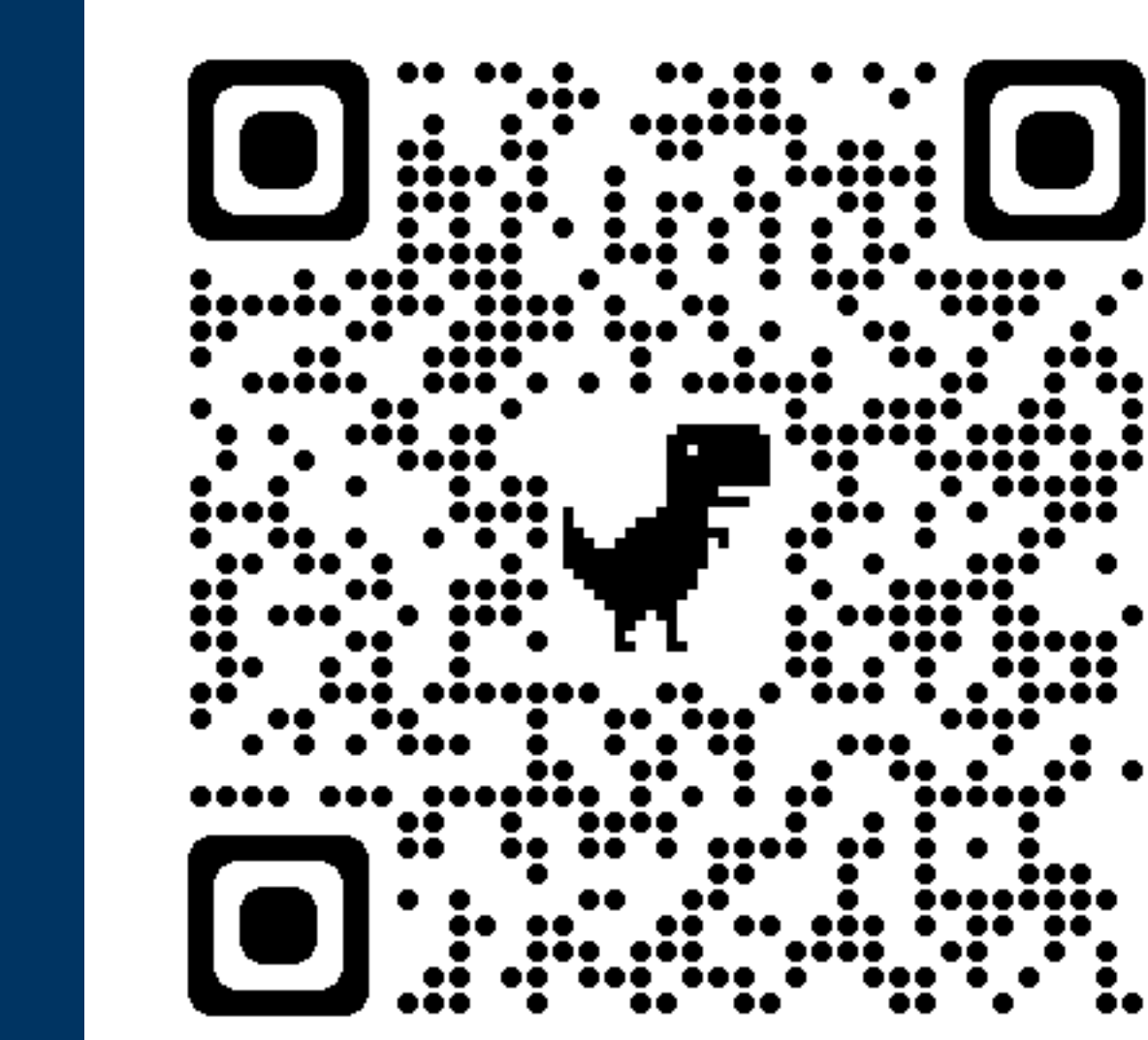

### **Utilization**

*the average time that the resource was busy servicing work* 

*a percent over a time interval. eg, "one cpu is running at 90% utilization".*

### **Saturation**

*the degree to which the resource has extra work which it can't service, often queued* 

*as a queue length. eg, "the CPUs have an average run queue length of four".*

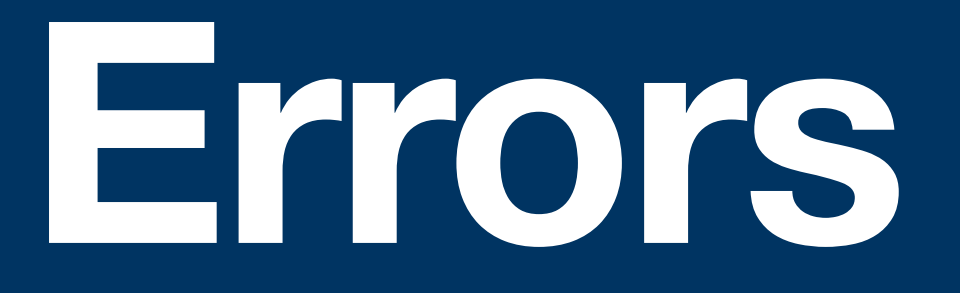

### *the count of error events*

*scalar counts. eg, "this network interface has had fifty late collisions".*

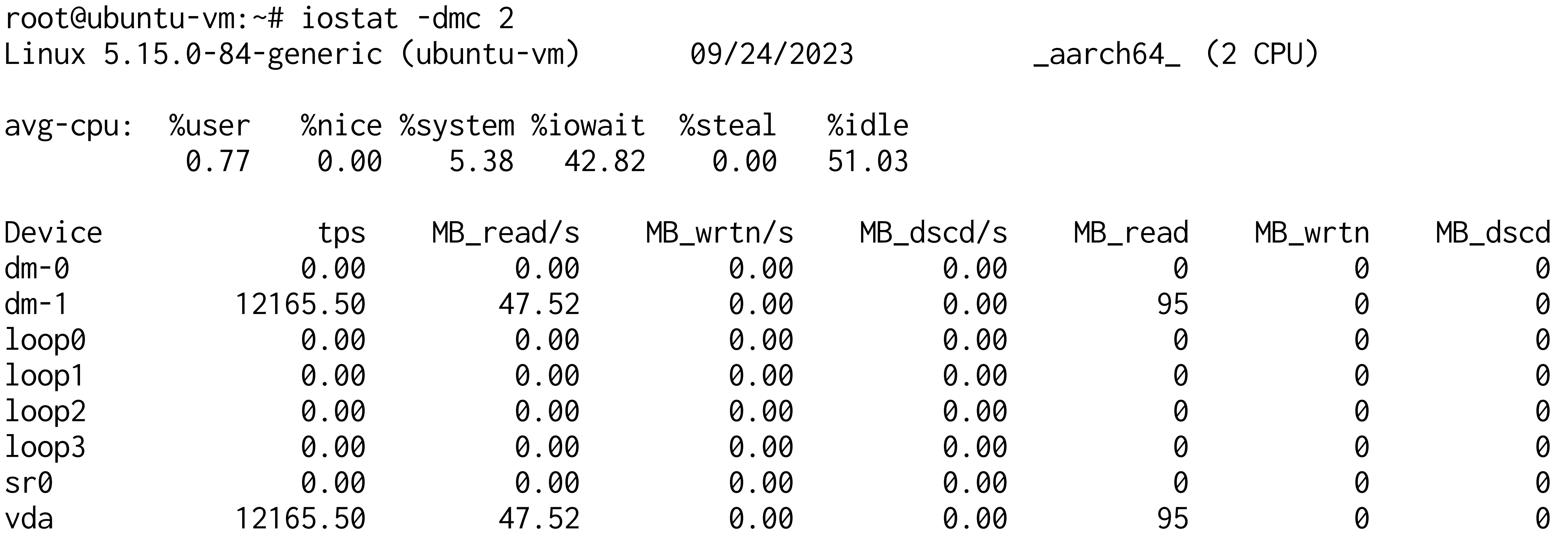

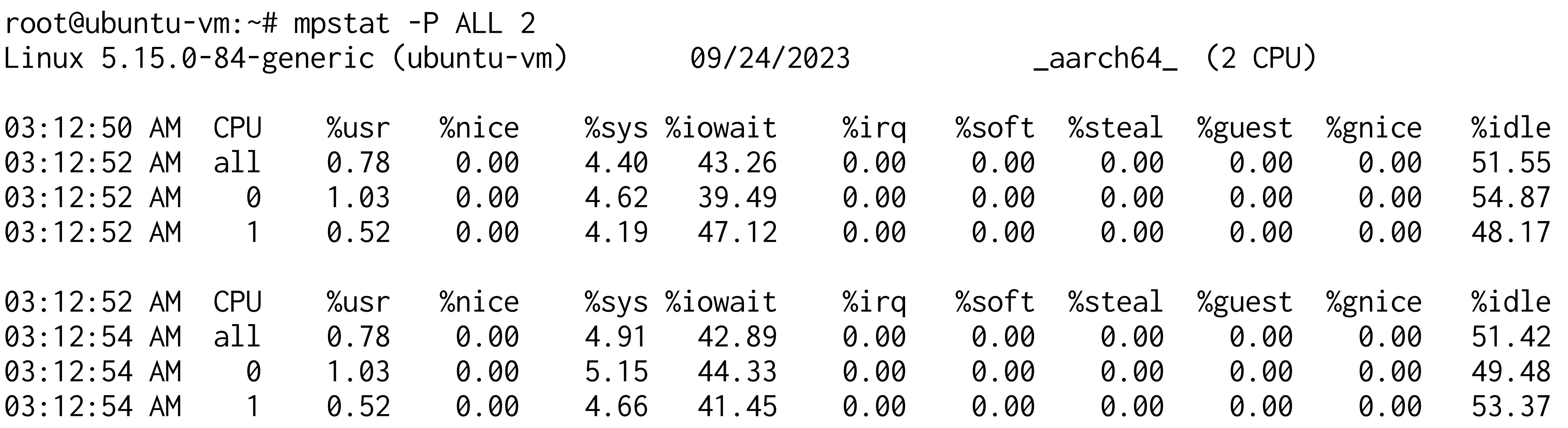

## bcc-tools & bpftrace

trace argdist funccount funcslower funclatency stackcount profile

> btrfsdist btrfsslower zfsslower zfsdist

Other: capable

![](_page_35_Figure_8.jpeg)

https://github.com/iovisor/bcc#tools 2019

execsnoop exitsnoop pidpersec rungslower deadlock

slabratetop

```
$ xfsdist 1 10 -m 
Tracing XFS operation latency... Hit Ctrl-C to end. 
23:51:18: 
operation = 'read' 
msecs : count distribution
0 -> 1 : 110925 |****************************************| 
23:51:19: 
operation = 'read' 
msecs : count distribution
0 -> 1 : 30715 |****************************************| 
2 \rightarrow 3 : 73 |
4 -> 7 : 19 |
8 \rightarrow 15 : 1
```
![](_page_37_Picture_61.jpeg)

![](_page_37_Picture_62.jpeg)

\$ root@ubuntu-vm:~# biolatency 2 Tracing block device I/O... Hit Ctrl-C to end.

64 -> 127 : 15175 |\*\*\*\*\*\*\*\*\*\*\*\*\*\*\*\*\*\*\*\*\*\*\*\*\*\*\*\*\*\*\*\*\*\*\*\*\*\*\*\*|

![](_page_38_Picture_79.jpeg)

**Profiling is great.**

### **Flame Graphs Are Amazing**

![](_page_41_Picture_45.jpeg)

all and the

![](_page_41_Picture_2.jpeg)

### off cpu

![](_page_42_Picture_18.jpeg)

![](_page_42_Picture_19.jpeg)

Search

![](_page_42_Picture_4.jpeg)

## Wrap it up buddy

- Keep narrowing down the problem
- Distributed Tracing For High Level
- Use Structured Logging To Build a Complete Picture Across Services
- Analyze Performance Problems With eBPF and Flame Graphs

![](_page_43_Picture_5.jpeg)

### Thank You!

 $\bullet\bullet$ ...

![](_page_44_Picture_1.jpeg)

 $\frac{1}{2}$ 

 $\bullet\bullet$  $\bullet\bullet$ 

......  $\bullet$